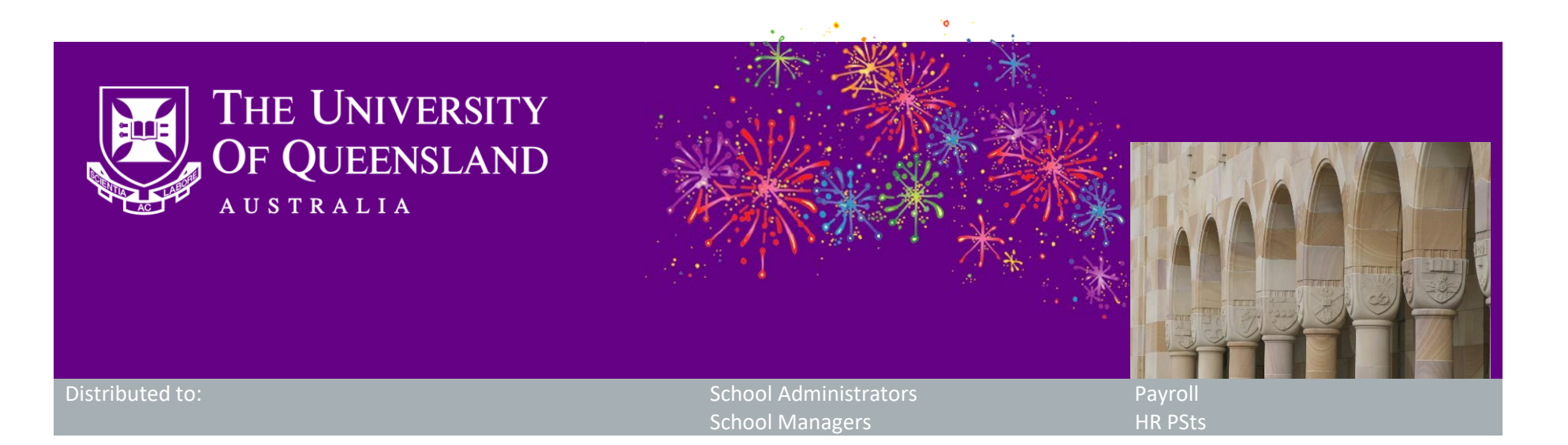

# **CAHP pay schedule approval issue & release for placement enhancements**

Dear Colleagues,

The CAHP Project Team is pleased to announce that several bug fixes and improvements were successfully delivered in the Casual Academic Hire and Pay (CAHP) system this morning. We have also identified an issue where large Schools are having trouble generating their pay schedules.

### **What functionality has been released?**

The release included a number of fixes and enhancements to ensure that pay schedules are generated correctly. The following items have been released:

#### Enhancements and bug fixes:

- Placements that are obsolete can now be removed from the Placements page by CAHP Support. This will clean up the placement page and help to ensure that pay schedules are applied to the correct placement and sent to Aurion.
- Overview page for the HR team to assist with reviewing personal details for new hires.
- Fix to help the system assign activities to the correct placement when there are multiple to choose from.
- Fix to ensure that work that occurred on the last day of a placement is included in the pay schedule.
- Fix to resolve the creation of duplicate placements.
- Enhancement to display activities that are change multiple times on the timesheet better.

- Email: [CAHP\\_Support@uq.edu.au](mailto:CAHP_Support@uq.edu.au)
- Phone: (336) 54967

#### **When will the functionality be available?**

The functionality is now live.

#### **Issue identified: Some of our large Schools cannot generate their pay schedule**

We are aware that some of the large Schools are having trouble generating their pay schedule, resulting in a '504 error' or a white screen when they click the 'Generate' button as the system 'times out'. We are working on a quick fix to allow more time and we expect to deploy the fix to address the issue this afternoon. While the majority of Schools are not affected by this issue, if you do experience this problem, please get in touch with us at *CAHP* Support@uq.edu.au and we can generate your pay schedule for you manually. You can then check the pay schedule file by clicking on the 'review pay schedule link' and approve your schedule a few minutes later.

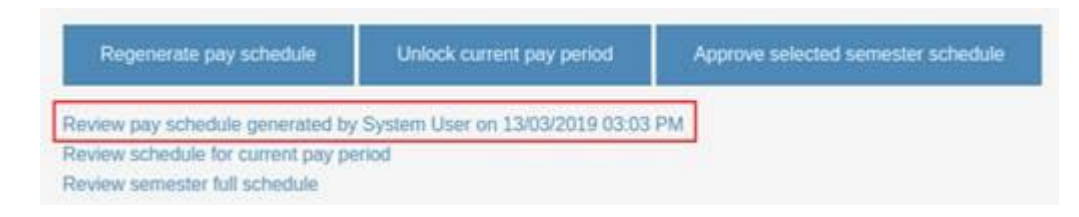

Please note that all staff may experience **a short outage in the CAHP system of no more than five minutes this afternoon** while we deploy the fix.

#### **Next Steps**

The following major features will be our next focus:

- Structural resolution of pay schedule approval issue
- Expense Report
- Teaching Allocation functionality

## **Other information**

Thank you for your ongoing support to the development of CAHP. If you have any questions about this release please contact us.

The CAHP Project Team

**Please feel welcome to share this information with other staff.**